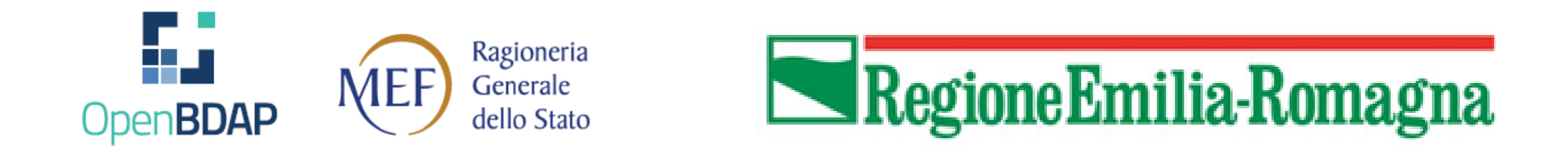

# **Gestione Risorse** *Comma 134* **in BDAP**

Quale aiuto dalla Regione alle Amministrazioni Pubbliche locali per l'utilizzo della Piattaforma predisposta dal MEF?

*16 novembre 2022*

# Regione Emilia-Romagna

#### **Gestione Risorse** *Comma 134* **in BDAP**

# Sommario

Credits: Alberto Cardino

[Di quali risorse parliamo? Destinate a chi? In che modo?](#page-2-0) [SI PARTE: come registrare il contributo ricevuto in BDAP](#page-3-0) [ERRORI FREQUENTI che bloccano la procedura \(1\)](#page-4-0) [ERRORI FREQUENTI che bloccano la procedura \(2\)](#page-5-0) [ERRORI FREQUENTI che bloccano la procedura \(3\)](#page-6-0) [ERRORI FREQUENTI che bloccano la procedura \(4\)](#page-7-0) [HO SBAGLIATO … come posso rimediare? \(1\)](#page-8-0) [HO SBAGLIATO … come posso rimediare? \(2\)](#page-9-0) [HO SBAGLIATO … come posso rimediare? \(3\)](#page-10-0) [Quando attivare il CODICE LOCALE DI PROGETTO? \(1\)](#page-11-0) [Quando attivare il CODICE LOCALE DI PROGETTO? \(2\)](#page-12-0) [Quando attivare il CODICE LOCALE DI PROGETTO? \(3\)](#page-13-0) [Quando attivare il CODICE LOCALE DI PROGETTO? \(4\)](#page-14-0) [Quando attivare il CODICE LOCALE DI PROGETTO? \(5\)](#page-15-0) [QUANDO ATTIVARE LA GARA?](#page-16-0) [PER CAPIRCI: ESEMPIO DI ATTIVAZIONE DI CLP \(1\)](#page-17-0) [PER CAPIRCI: ESEMPIO DI ATTIVAZIONE DI CLP \(2\)](#page-18-0) [PER CAPIRCI: ESEMPIO DI ATTIVAZIONE DI CLP \(3\)](#page-19-0) [PER CAPIRCI: ESEMPIO DI ATTIVAZIONE DI CLP \(4\)](#page-20-0) [RICHIESTE DI CHIARIMENTI A](#page-21-0)

# **Di quali risorse parliamo? Destinate a chi? In che modo?**

- COSA: **contributo per investimenti** ex articolo 1 comma 134 della Legge di Bilancio 2019
- A CHI: **Amministrazioni Pubbliche Locali**
- COME: la gestione e il monitoraggio delle risorse pubbliche saranno svolti dai Beneficiari attraverso la piattaforma telematica della **Banca Dati Amministrazioni Pubbliche** (BDAP)….
- <span id="page-2-0"></span>• *….la cui complessità richiede un'attività di assistenza ai tecnici comunali da parte della Regione!*

# **SI PARTE**: come registrare il contributo ricevuto in BDAP

<span id="page-3-0"></span>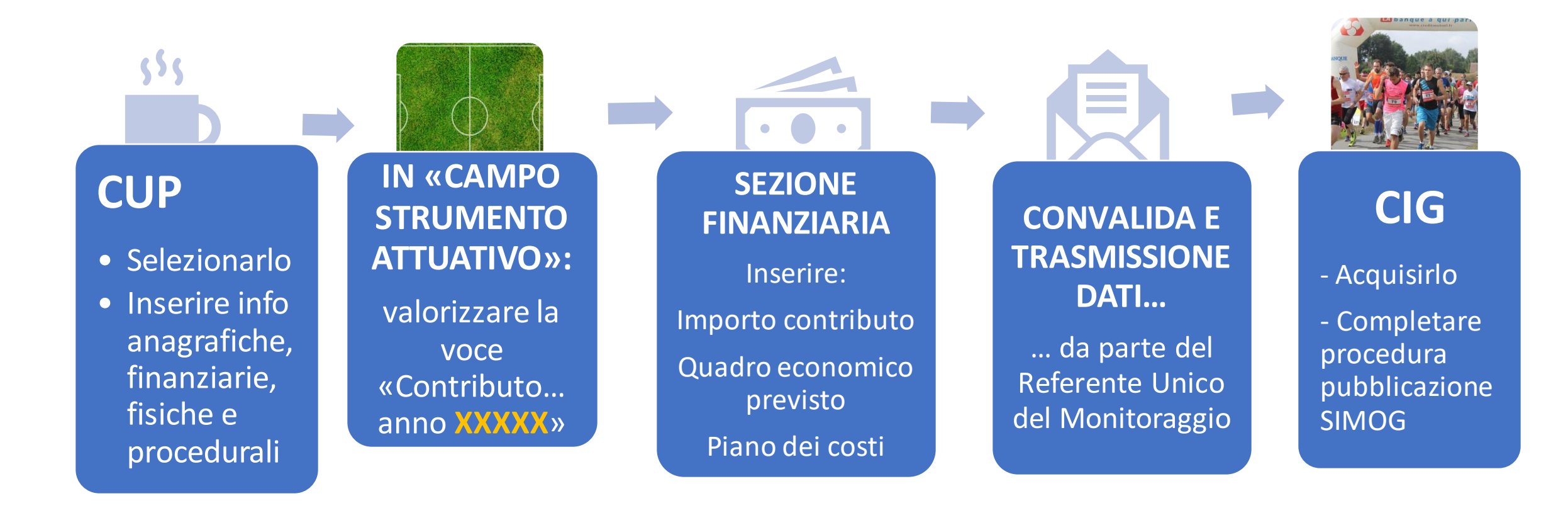

# **ERRORI FREQUENTI che bloccano la procedura (1)**

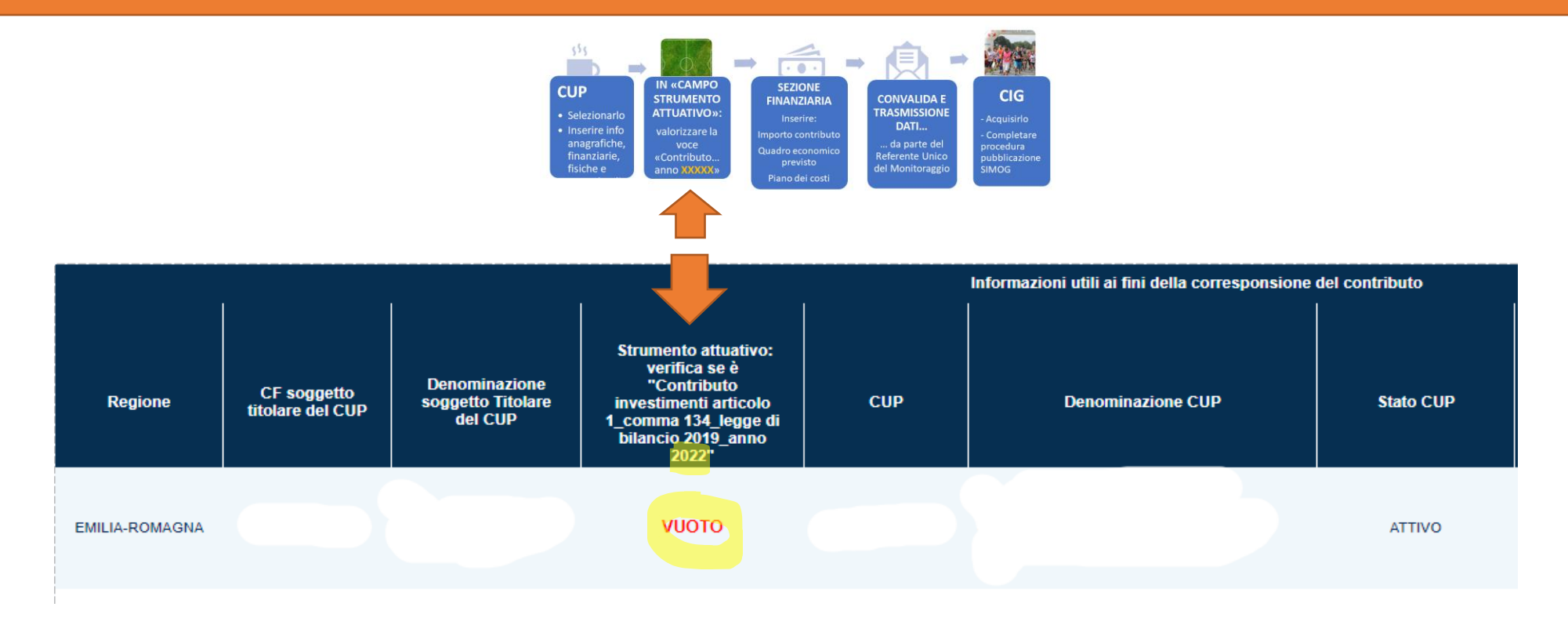

- 1. Manca l'indicazione dello STRUMENTO ATTUATIVO
- <span id="page-4-0"></span>2. Oppure il CAMPO è errato rispetto all'ESERCIZIO FINANZIARIO comunicato dalla Regione

# **ERRORI FREQUENTI che bloccano la procedura (2)**

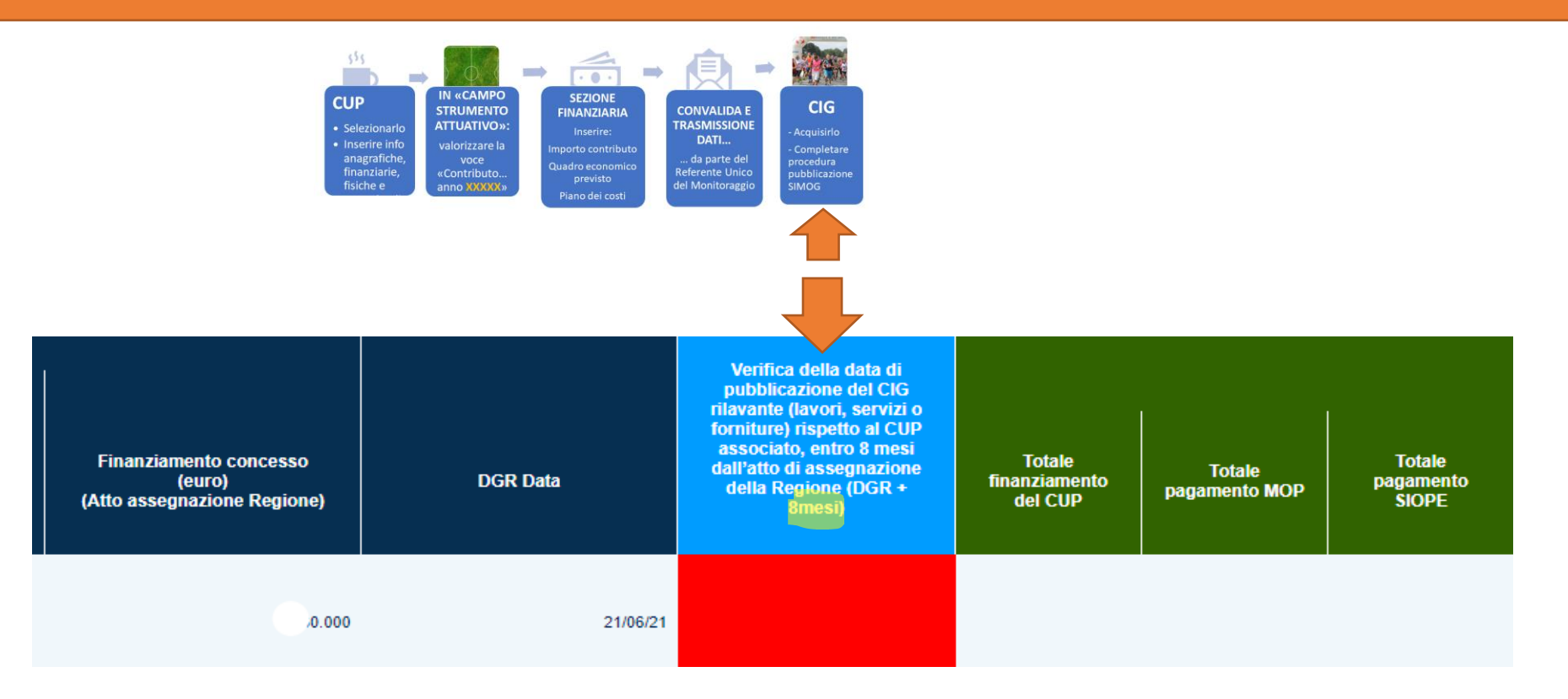

<span id="page-5-0"></span>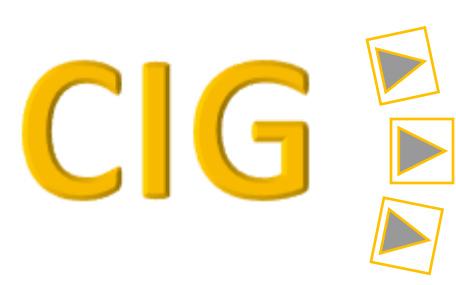

**Non** è stato acquisito **entro 8 mesi** dalla DGR di assegnazione Oppure **non** è stato **perfezionato**

Oppure la BDAP **non** è **correttamente compilata**

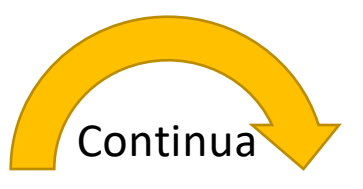

…

# **ERRORI FREQUENTI che bloccano la procedura (3)**

CAMPI DATI VUOTI

<span id="page-6-0"></span>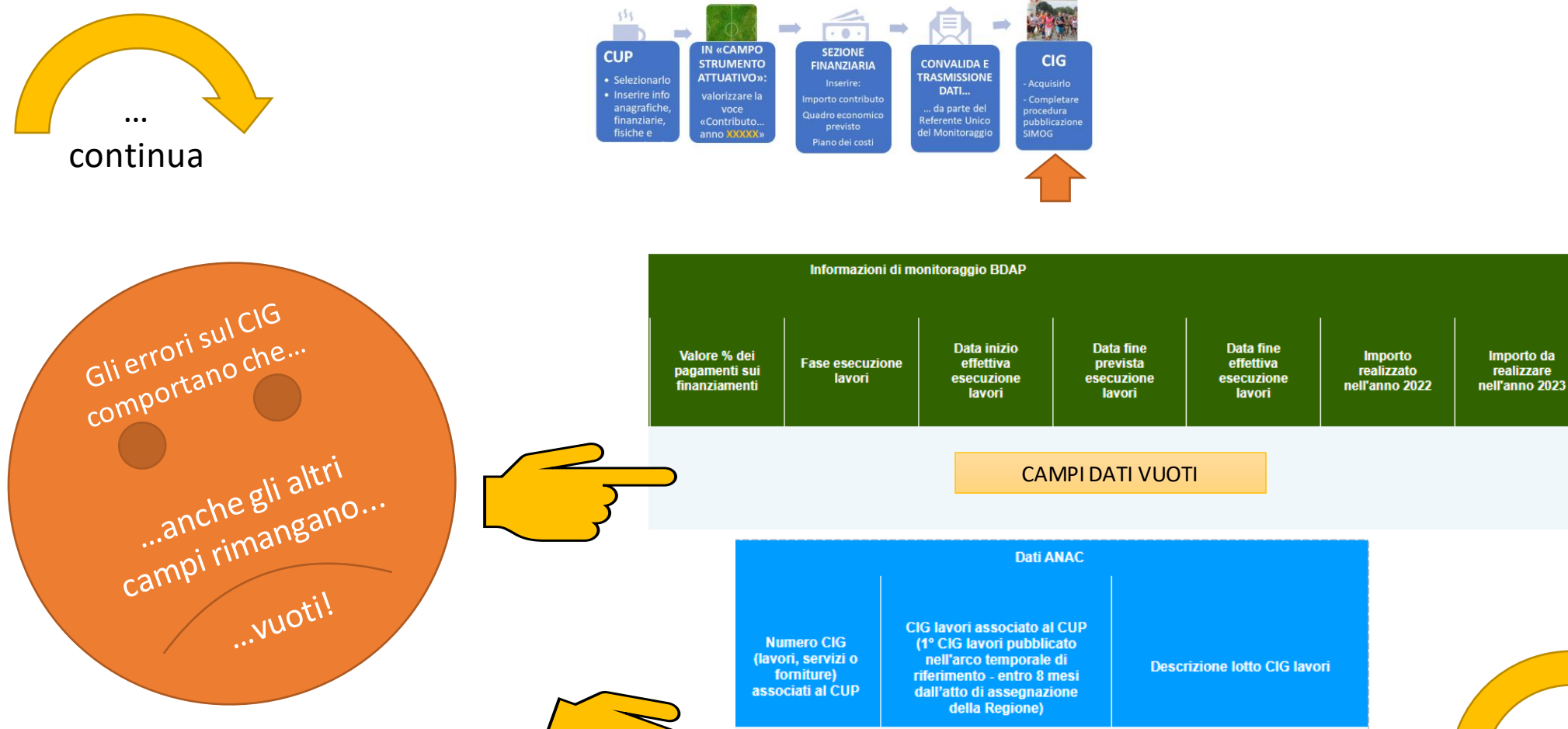

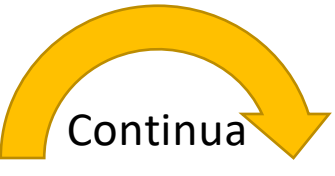

…

Importo da

realizzare

# **ERRORI FREQUENTI che bloccano la procedura (4)**

<span id="page-7-0"></span>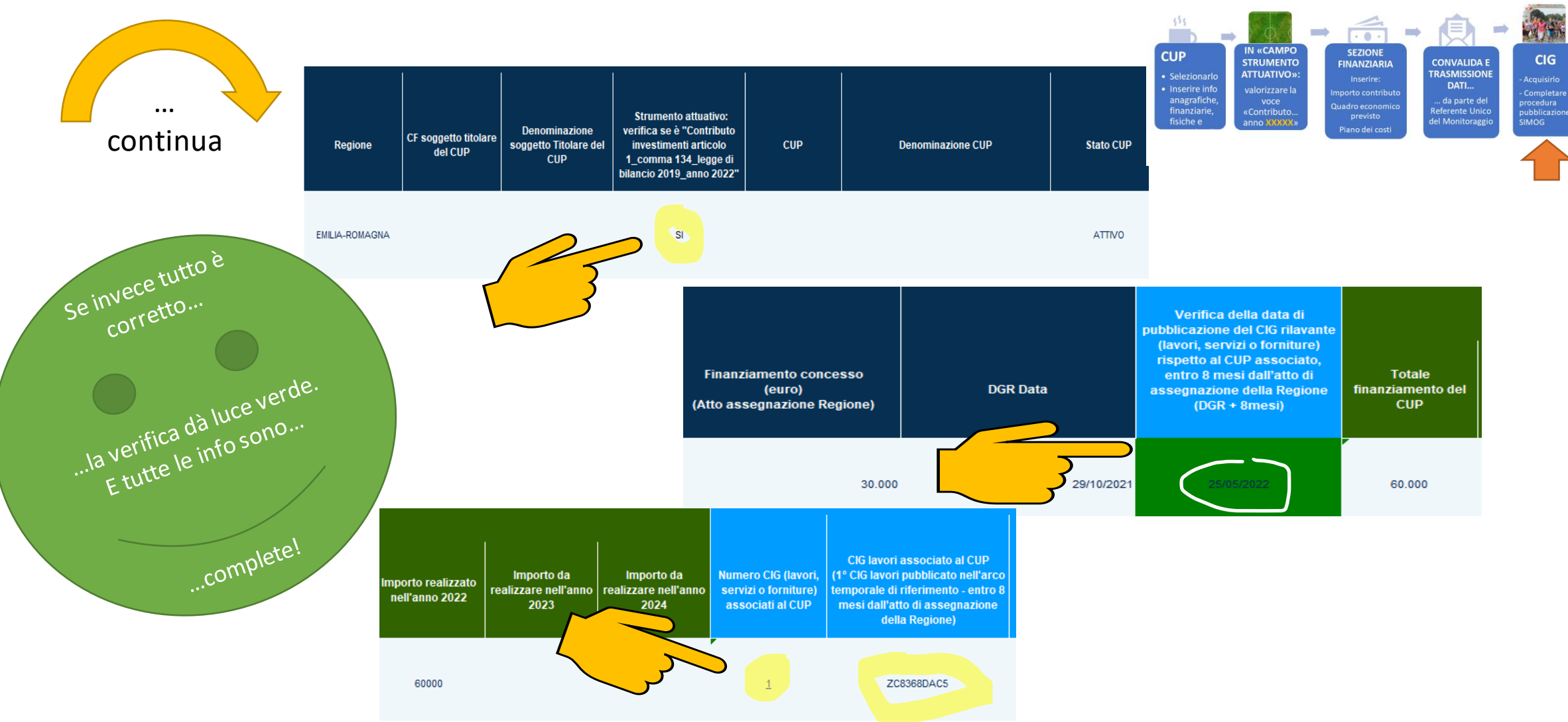

# **HO SBAGLIATO … come posso rimediare? (1)**

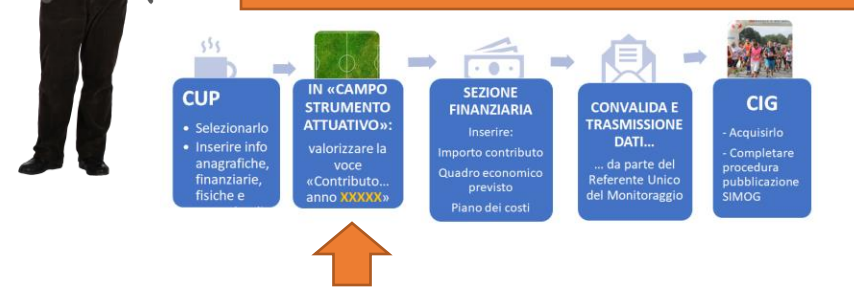

#### **SECONDO CONSIST** ISERIRE<sup>N</sup> ECORRETTA  $\leftarrow$   $\rightarrow$   $\mathbb{C}$   $\hat{\Omega}$   $\hat{\mathbf{a}}$  mop.mef.gov.it/mop/impostaCupCorrente?fwdFunzSucc=infoGeneraliInsert&codice Titolo del Progetto\* **LE Funzioni Massive** LAVORI DI RIQUALIFICAZIONE. MESSA IN SICUREZZA E CREAZIONE DI UN PERCORSO CICLABILE **ANNUALITA' A** Reportistica PREFERENZIALE IN VIA RUBICONE NEL TRATTO COMPRESO TRA LA V. FIUME E V. FENILI\*VIA RUBICONE\*LAVORI DI RIFACIMENTO MANTO STRADALE E DI SUPERFICIE C Simulatore **Q** Supporto *C* FAQ **Classificazione Comuni** Settore: Tipo Finanziamento/Spazi Finanziari: re Entrate: SIO NO Contributo di cui all'art.1, co.833 L.145/2018 investimenti Tipo Intesa:  $\overline{\phantom{a}}$ Altre forme di finanziamento Contributo di cui all'art.1, co.833 L.145/2018\_investimenti Strumento Attuativo diretti 2019 Contributo di cui all'art.1, co.833 L.145/2018 investimenti Strumento Attuativo diretti 2020 Contributo di cui all'art.1, co.833 L.145/2018\_investimenti diretti 2021 Contributo di cui all'art.1, co.833 L.145/2018 investimenti indiretti 2019  $\circ$ Contributo di cui all'art.1, co.833 L.145/2018\_investimenti indiretti 2020 **MEF** agionería<br>enerale<br>ello Stato  $F$  refwd.zip  $\Box$  rinterventodisistem....zip  $\land$  $\bigcirc$  (2.1.1) Interventi R....pdf  $\wedge$ MUNICIPIO Q.Eco...xls  $\Lambda$ 5\_Computo metric....pdf ^ Mostra tutto O 8°C Soleggiato 8 森園高橋島の日の気感 Scrivi qui per eseguire la ricerca  $\circ$ 부 м e 07/03/2022

### <span id="page-8-0"></span>**Primo consiglio: TROVARE IL CAMPO GIUSTO**

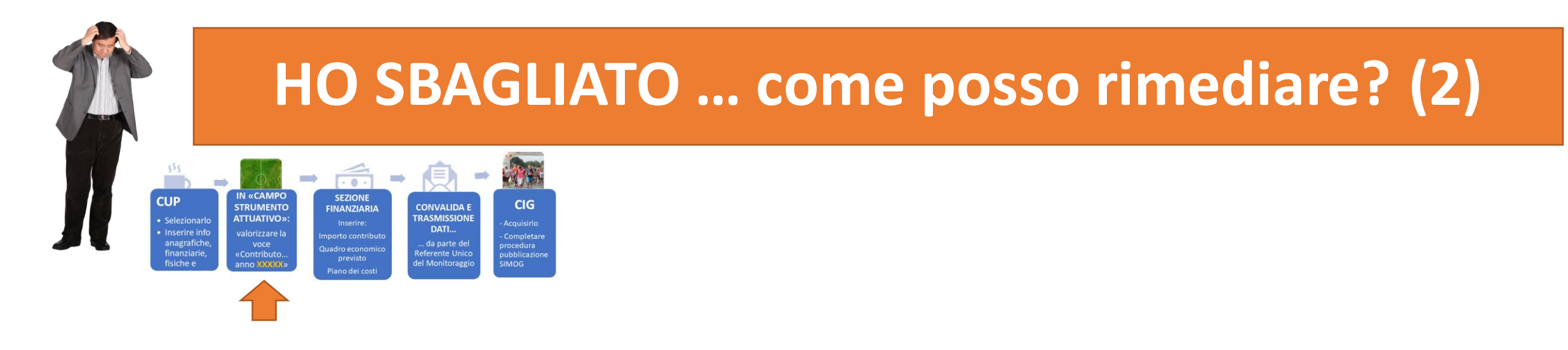

# **Formulazione corretta dello strumento attuativo** *4 opzioni:*

<span id="page-9-0"></span>**Contributo investimenti articolo 1 comma 134 legge di bilancio 2019 anno...**

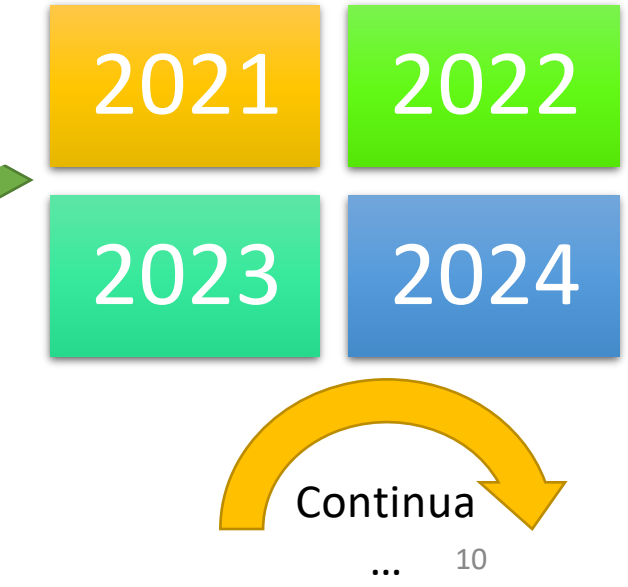

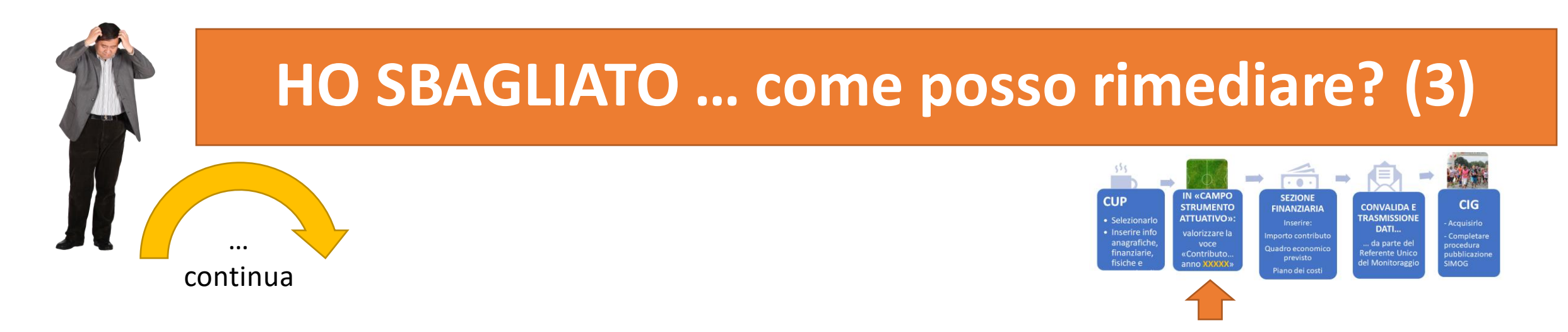

**DOMANDA: Dove recupero l'esercizio finanziario di disponibilità delle risorse? RISPOSTA: Nella DGR di impegno che gli Uffici Tecnici delle Amministrazioni Pubbliche ricevono DOPO AVER INVIATO IL PROGETTO**

<span id="page-10-0"></span>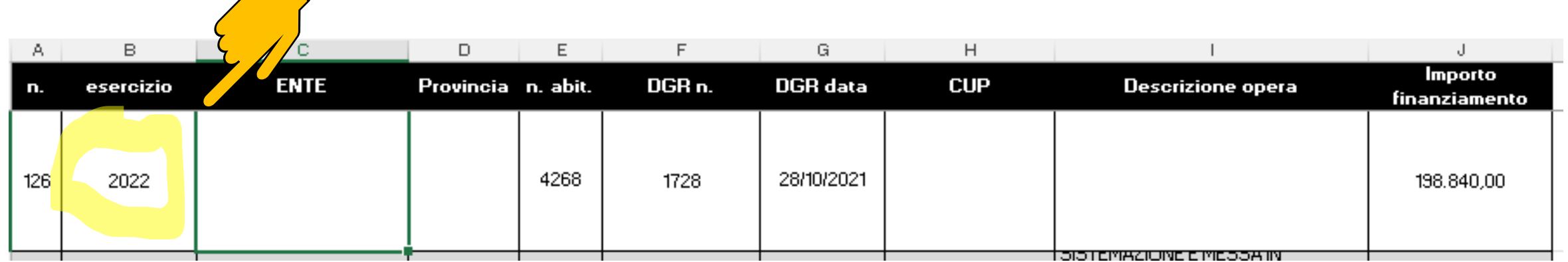

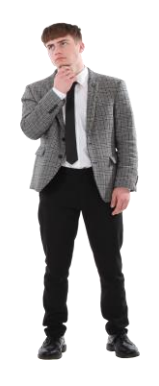

### **Quando attivare il CODICE LOCALE DI PROGETTO? (1)**

Il CPL va attivato se …. la **DGR di concessione** «spalma» l'impegno finanziario associato allo specifico strumento attuativo **SU DUE O PIÙ ESERCIZI** invece che su uno solo

<span id="page-11-0"></span>Il medesimo CUP si «sdoppia» su due esercizi!

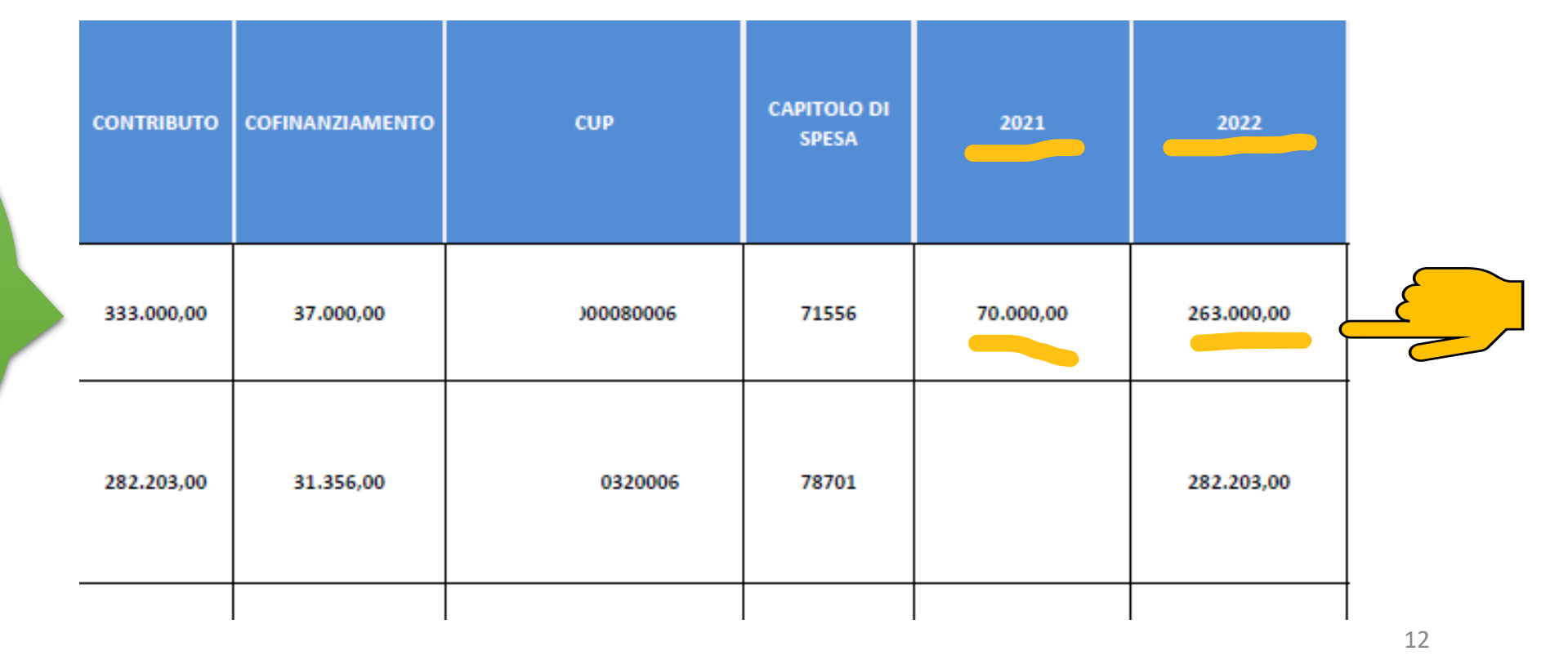

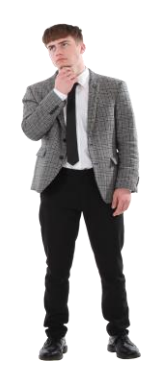

### **Quando attivare il CODICE LOCALE DI PROGETTO? (2)**

**DOMANDA**: Come posso attivare il CLP per l'anno 2022? **RISPOSTA:** 1) Clicca sul tasto + nel campo «Azioni» per aprire una nuova sezione di compilazione

<span id="page-12-0"></span>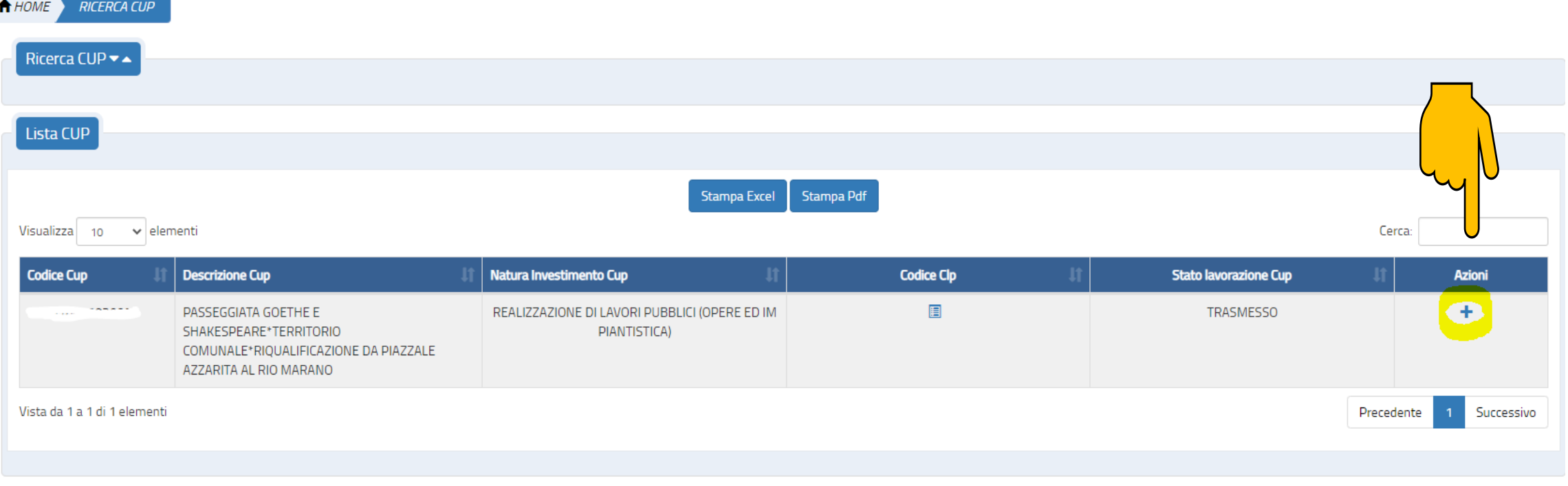

# **Quando attivare il CODICE LOCALE DI PROGETTO? (3)**

#### 2) Compila la nuova sezione con i dati dello strumento attuativo per il 2022

<span id="page-13-0"></span>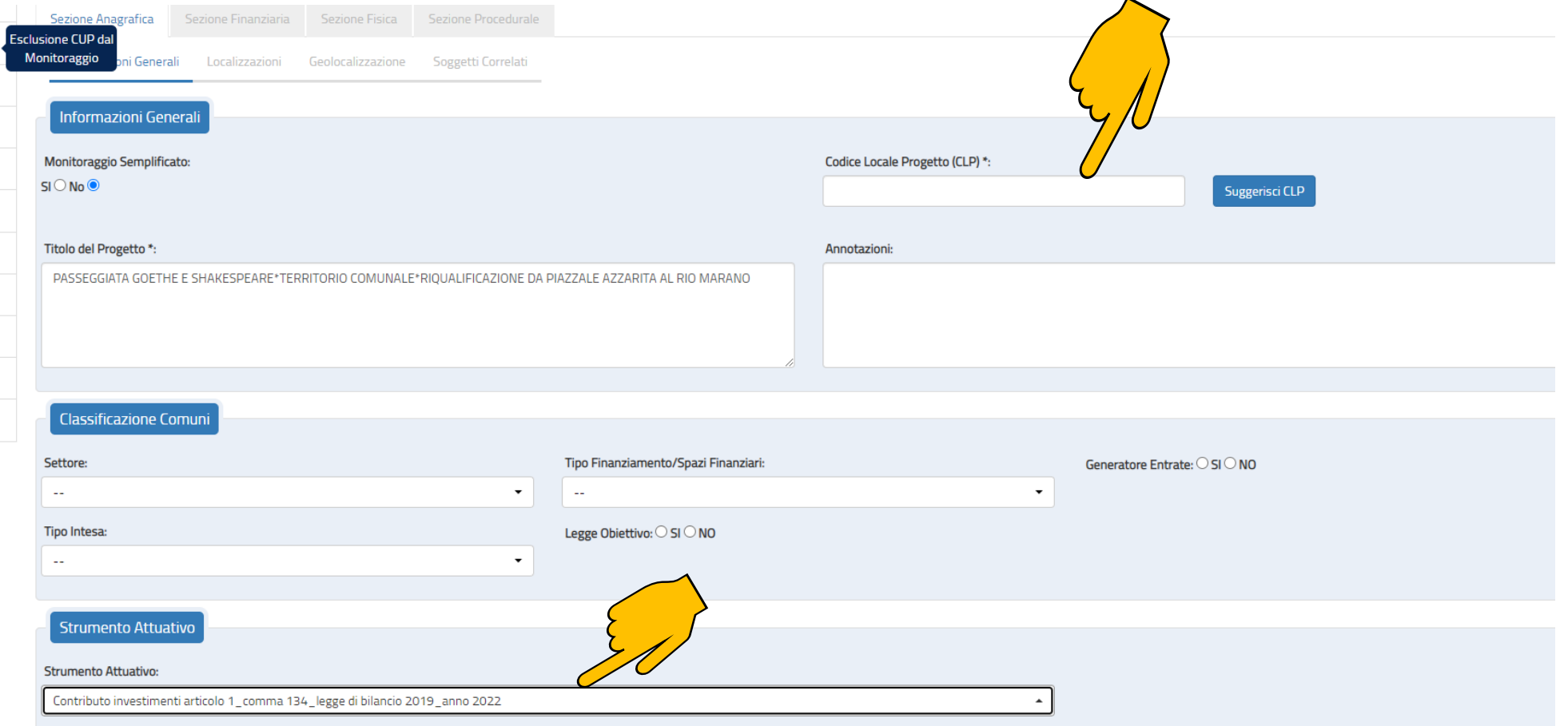

14

### **Quando attivare il CODICE LOCALE DI PROGETTO? (4)**

- **DOMANDA**: Come posso attivare il CLP per gli anni successivi? **RISPOSTA:**
- 1) Imposta il campo «Strumento attuativo» con l'anno di riferimento (2013, 2014, …)
- 2) Re-inserisci le info amministrative di base e inserisci i dati economici (quadro pre-gara e piano costi) «stralciati» per l'esercizio in oggetto

<span id="page-14-0"></span>*P.S. a)* È possibile creare anche più di due CLP nel caso siano più di due i *cofinanziamenti per cui occorre inserire lo strumento attuativo P.S. b) Per l'armonizzazione dei bilanci, le info vanno trasmesse al Settore Bilancio del proprio ente*

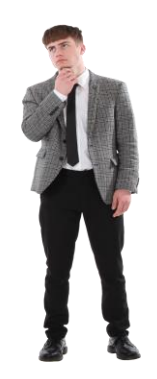

### **Quando attivare il CODICE LOCALE DI PROGETTO? (5)**

# Per consultare i diversi Codici Locali di Progetto attivati, clicca sul pulsante «**codice CLP**»

<span id="page-15-0"></span>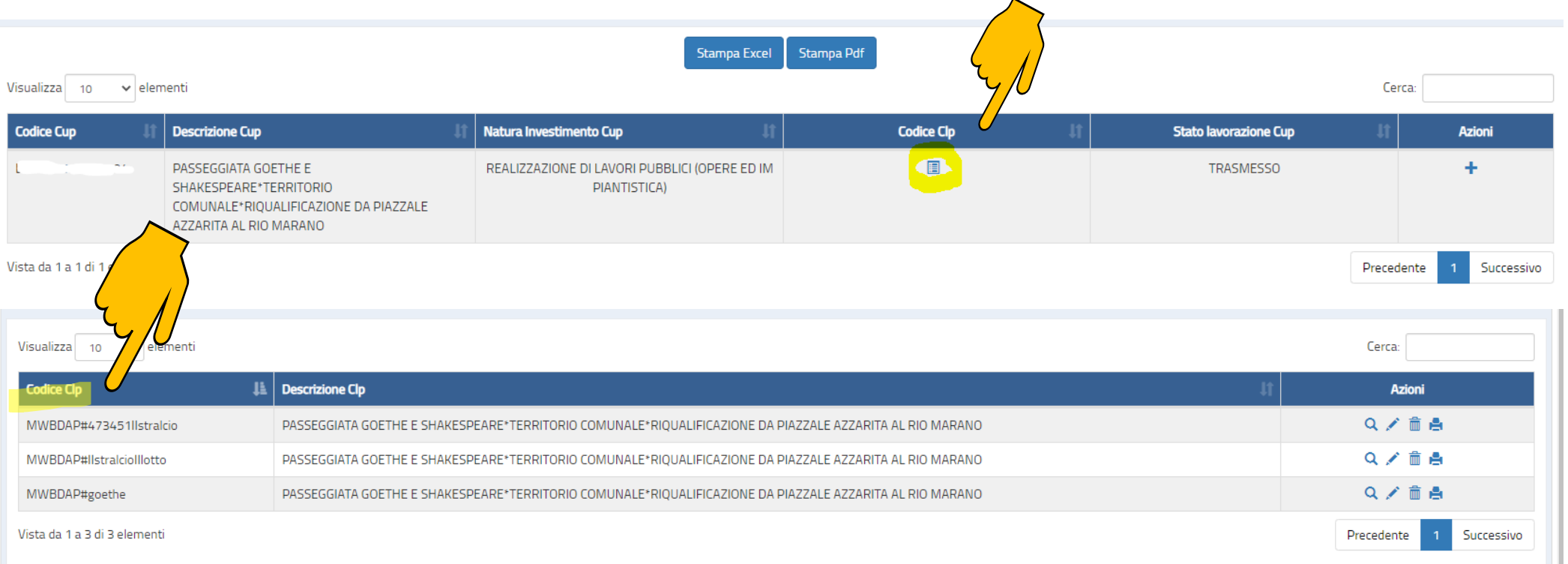

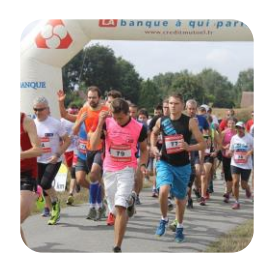

# **QUANDO ATTIVARE LA GARA?**

• Dalla data di concessione (delibera regionale), scatta una scadenza di **8 mesi**

entro i quali attivare la gara e pubblicare il CIG

- Il sistema BDAP assume **automaticamente** il **numero** e la **data** di pubblicazione del **CIG** e attiva la trasmissione delle **risorse**
- <span id="page-16-0"></span>• Nella reportistica compaiono solamente gli interventi per i quali sono stati **alimentati correttamente** i dati in BDAP, con peculiarità per il *tag* relativo allo **strumento di attuazione**, e solamente quelli per i quali il CIG è stato **consolidato** entro gli otto mesi

# **PER CAPIRCI: ESEMPIO DI ATTIVAZIONE DI CLP (1)**

<span id="page-17-0"></span>Quadro economico

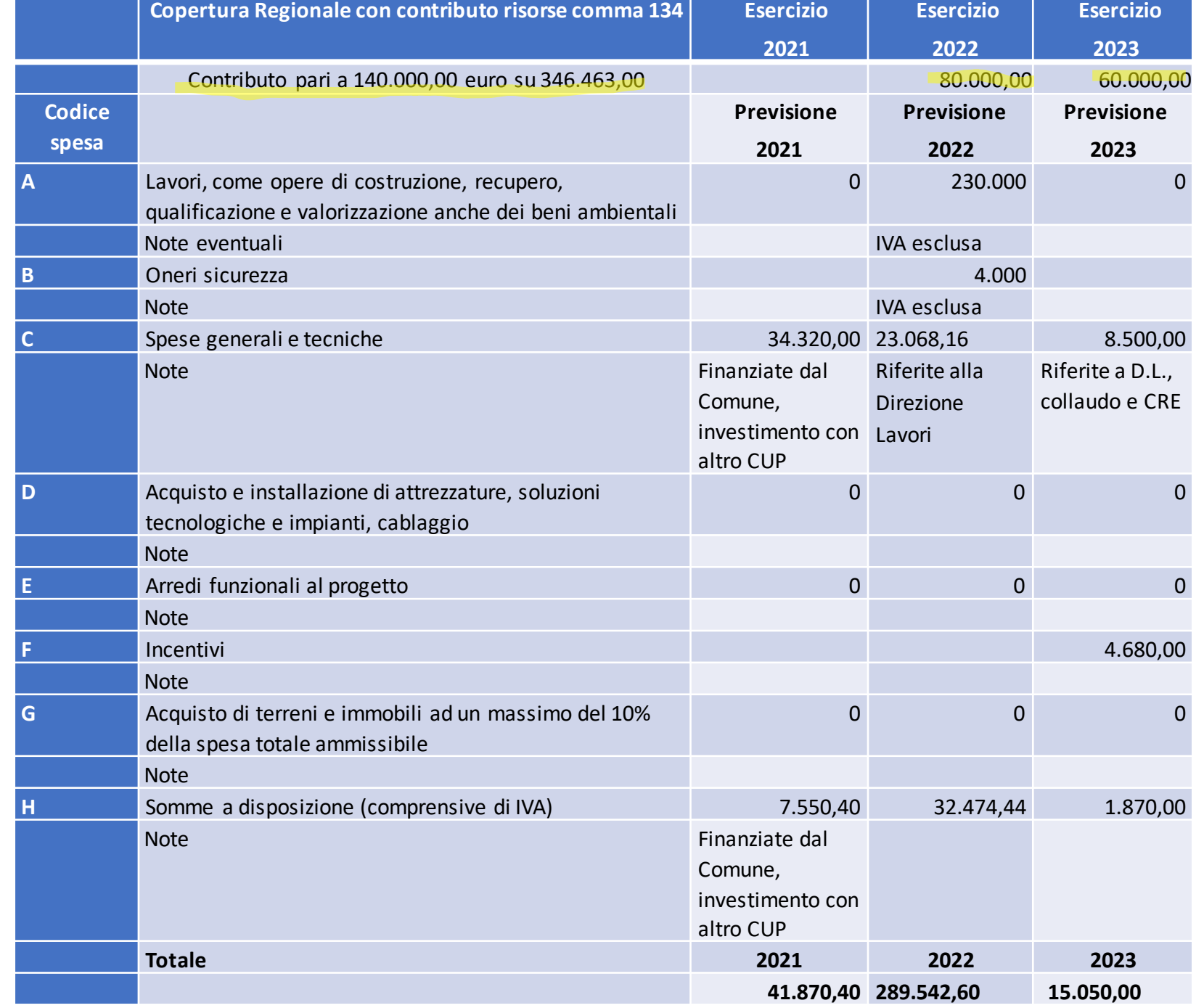

# **PER CAPIRCI: ESEMPIO DI ATTIVAZIONE DI CLP (2)**

#### In BDAP avremmo, così, **DUE** dichiarazioni legate ad altrettanti **STRUMENTI DI ATTUAZIONE**:

<span id="page-18-0"></span>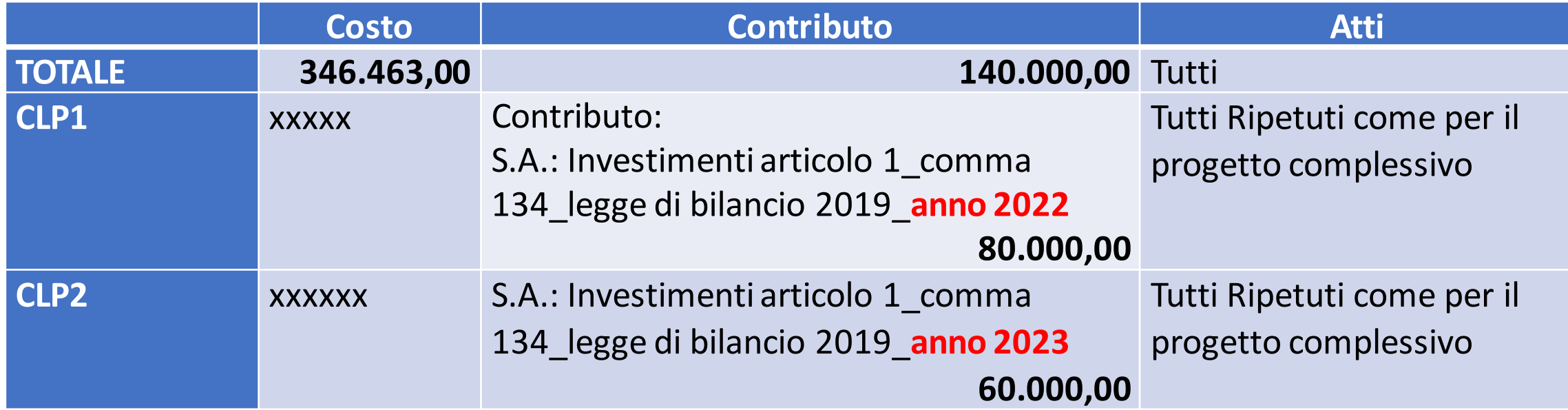

# **PER CAPIRCI: ESEMPIO DI ATTIVAZIONE DI CLP (3)**

Nell'esempio sopra descritto, il **contributo** per ciascuno dei due esercizi rimane **costante**. Tuttavia, può cambiare il **criterio** di attribuzione dei **costi**. *Proponiamo due ipotesi alternative:*

<span id="page-19-0"></span>1) Suddivisione costi IN PERCENTUALE:

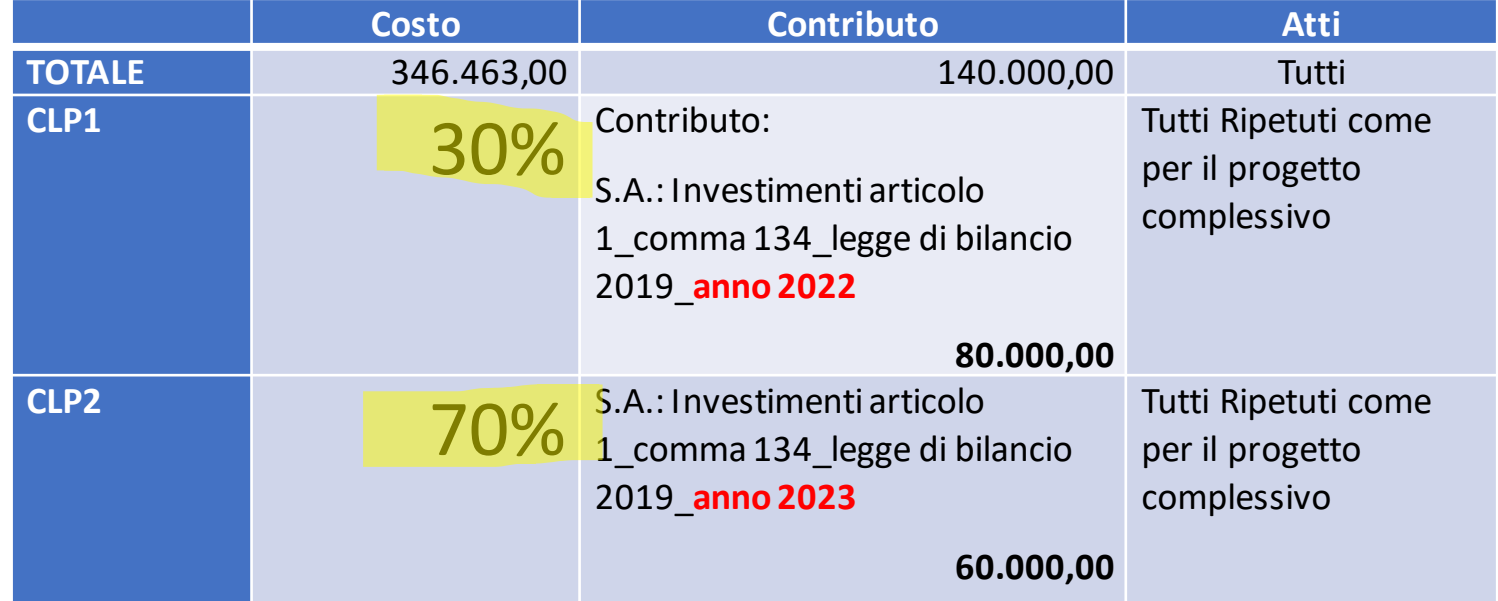

# **PER CAPIRCI: ESEMPIO DI ATTIVAZIONE DI CLP (4)**

#### 2) Suddivisione costi PER NATURA dei medesimi:

<span id="page-20-0"></span>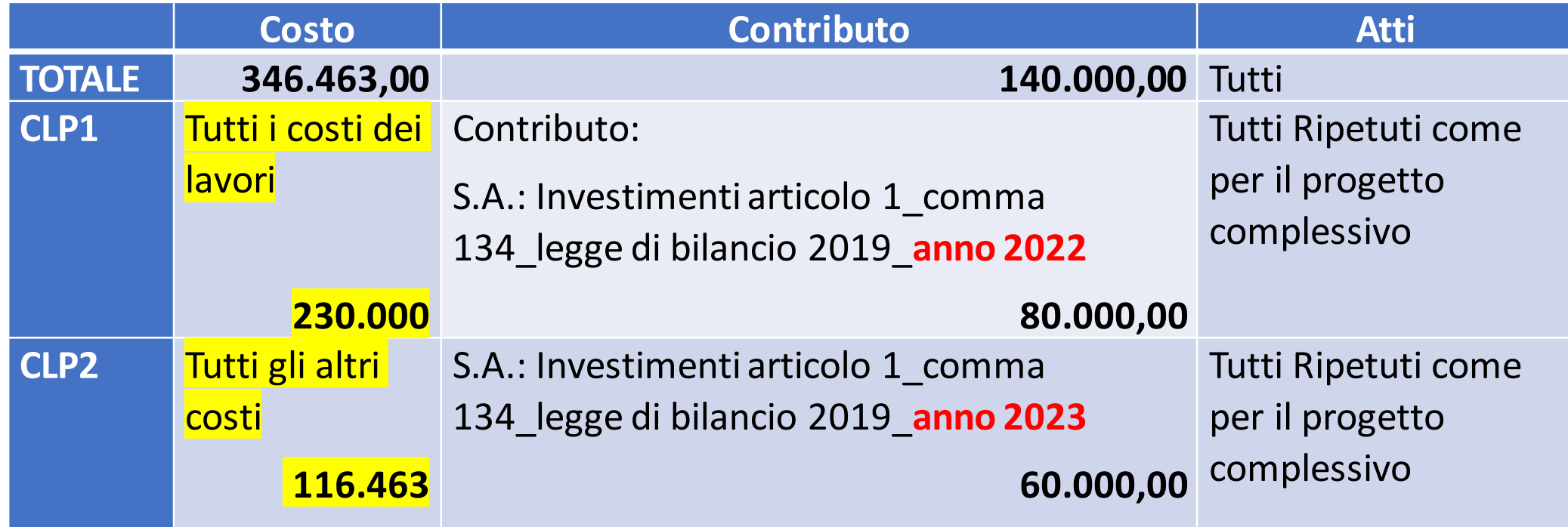

# **RICHIESTE DI CHIARIMENTI A:**

#### Regione Emilia-Romagna

SERVIZIO COORDINAMENTO DELLE POLITICHE EUROPEE, PROGRAMMAZIONE, RIORDINO ISTITUZIONALE E SVILUPPO TERRITORIALE, PARTECIPAZIONE, COOPERAZIONE, VALUTAZIONE

<span id="page-21-0"></span>Giovanni Bergamini [giovanni.bergamini@regione.emilia-romagna.it](mailto:giovanni.bergamini@regione.emilia-romagna.it)

### *Grazie per la vostra attenzione!*